## **Toestellen**

## **Doorverbinden WP810 en WP820**

Deze instructie beschrijft het doorverbinden met de Grandstream WP810 en WP820 WiFi handset.

Tijdens een gesprek kan er gekozen worden om het gesprek door te verbinden. De standaard doorbverbindmethode is zonder ruggenspraak.

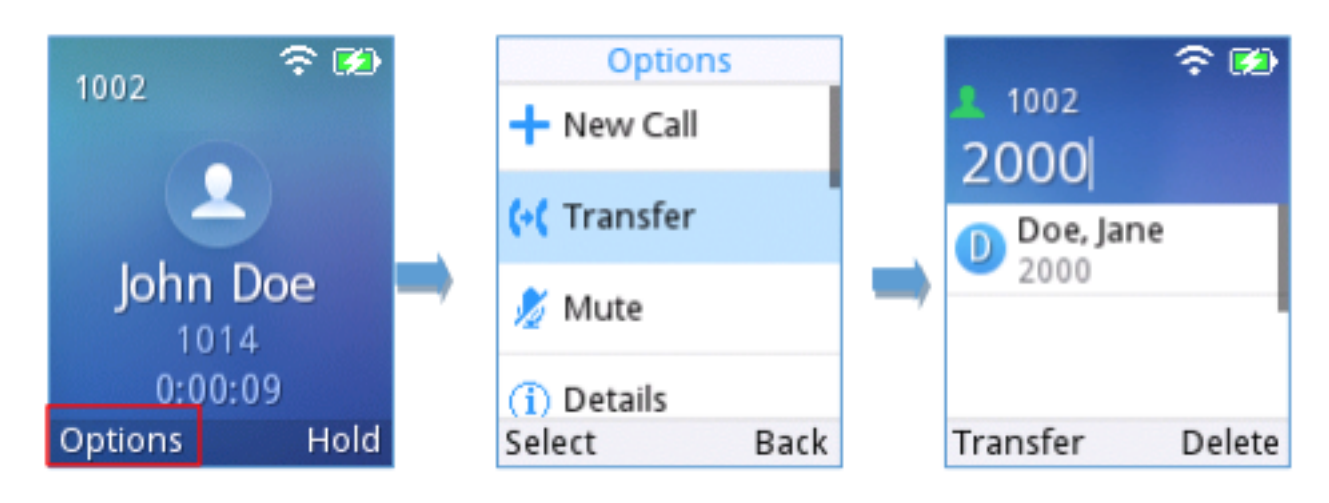

## **Doorverbinden zonder ruggenspraak**

Klik tijdens het gesprek op de **Options** knop en klik op **Transfer.** Voer hierna het **nummer** in waar naartoe door te verbinden en klik op **Transfer** Het gesprek is nu doorverbonden.

## **Doorverbinden met ruggenspraak**

Klik tijdens het gesprek op de **Options** knop en klik op **New Call.** Voer hierna het **nummer** in waar naartoe door te verbinden en klik op de **Dial Key.** Na het voeren van de ruggenspraak klik op **Transfer.**

Voor een overzicht van alle basis instructie, download de [Quick User Guide.](http://www.grandstream.com/sites/default/files/Resources/WP8xx_Quick_User_Guide.pdf)

Unieke FAQ ID: #3082 Auteur: Helpdesk Laatst bijgewerkt:2020-06-08 01:14